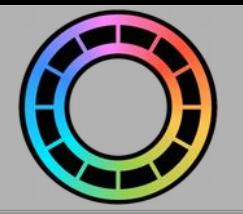

## Managing Your Projects

In Animation Pro, you can create as many animations, otherwise known as 'Projects', as you like; well, until your iPad runs out of storage space that is.

### **TOPICS**

**[Projects Screen Overview](#page-1-0) [Creating and Opening a Project](#page-2-0) [Renaming a Project](#page-3-0) [Sharing, Duplicating, Cleaning and Deleting a Project](#page-4-0) [Importing a Project](#page-5-0) [Cleaning a Project](#page-6-0) [Project Details](#page-7-0)**

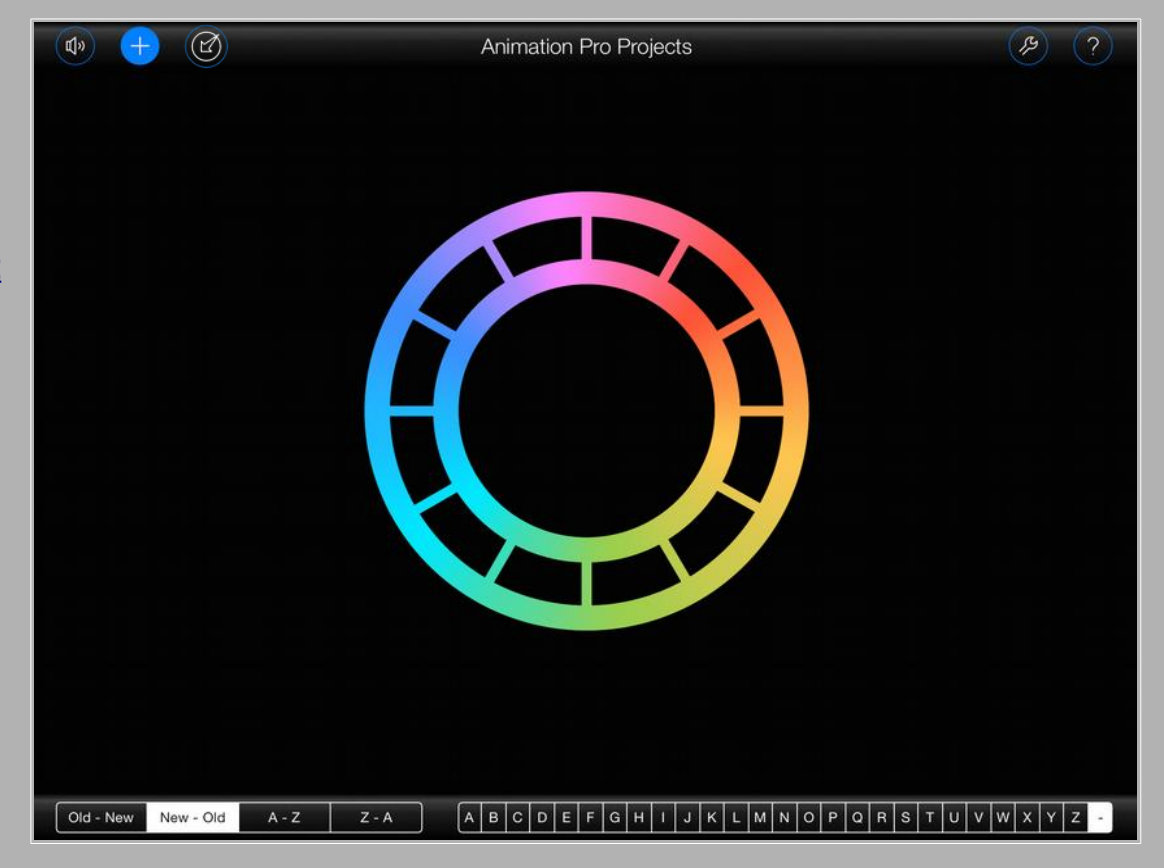

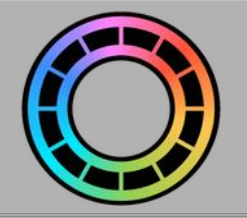

## <span id="page-1-0"></span>Projects Screen Overview

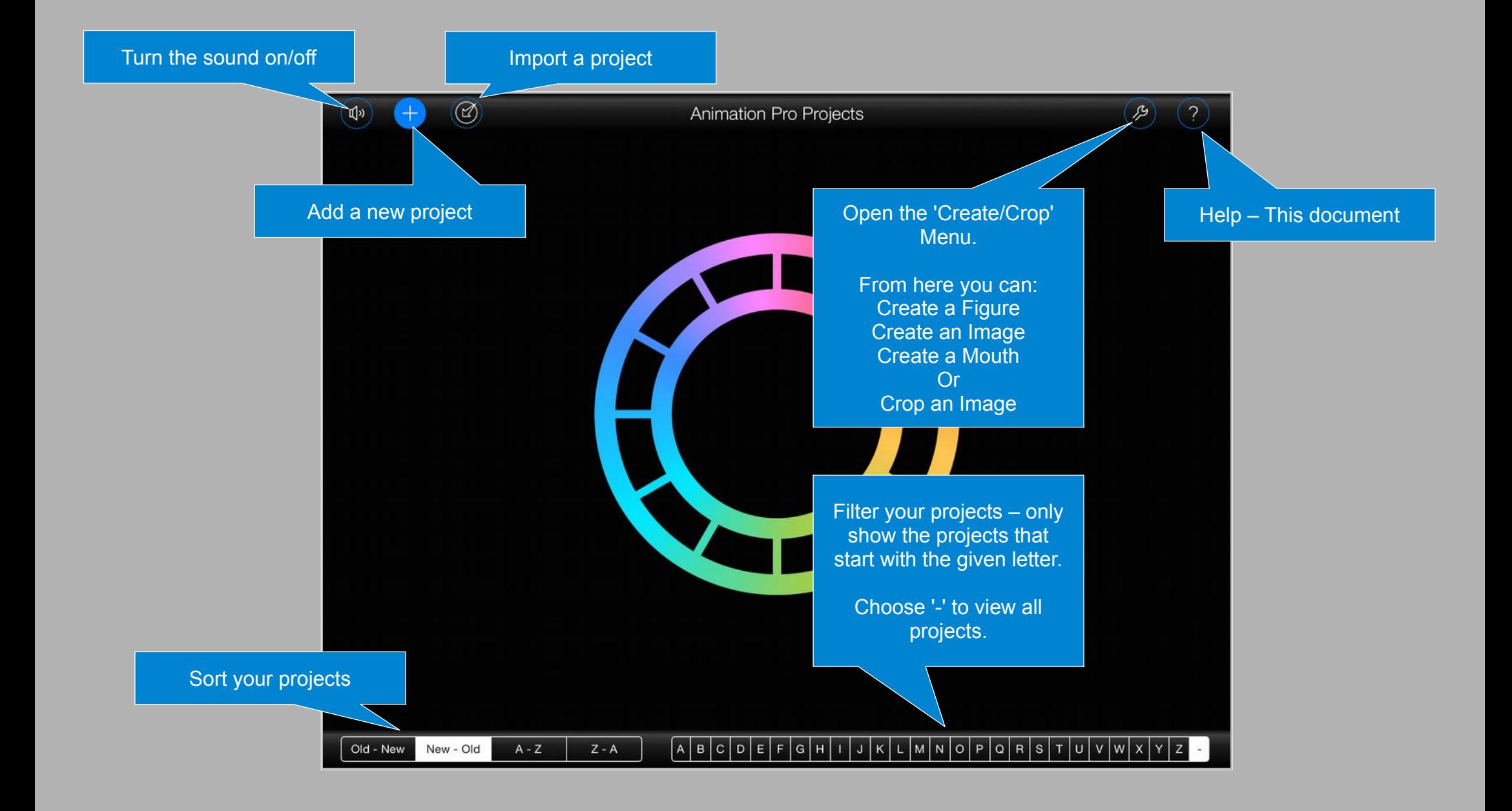

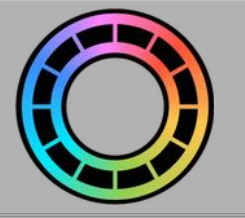

# <span id="page-2-0"></span>Creating and Opening a Project

Tap the  $(+)$  button at the top of the screen to create a new project:

Animation Pro will create a new project and display it at the top of the screen

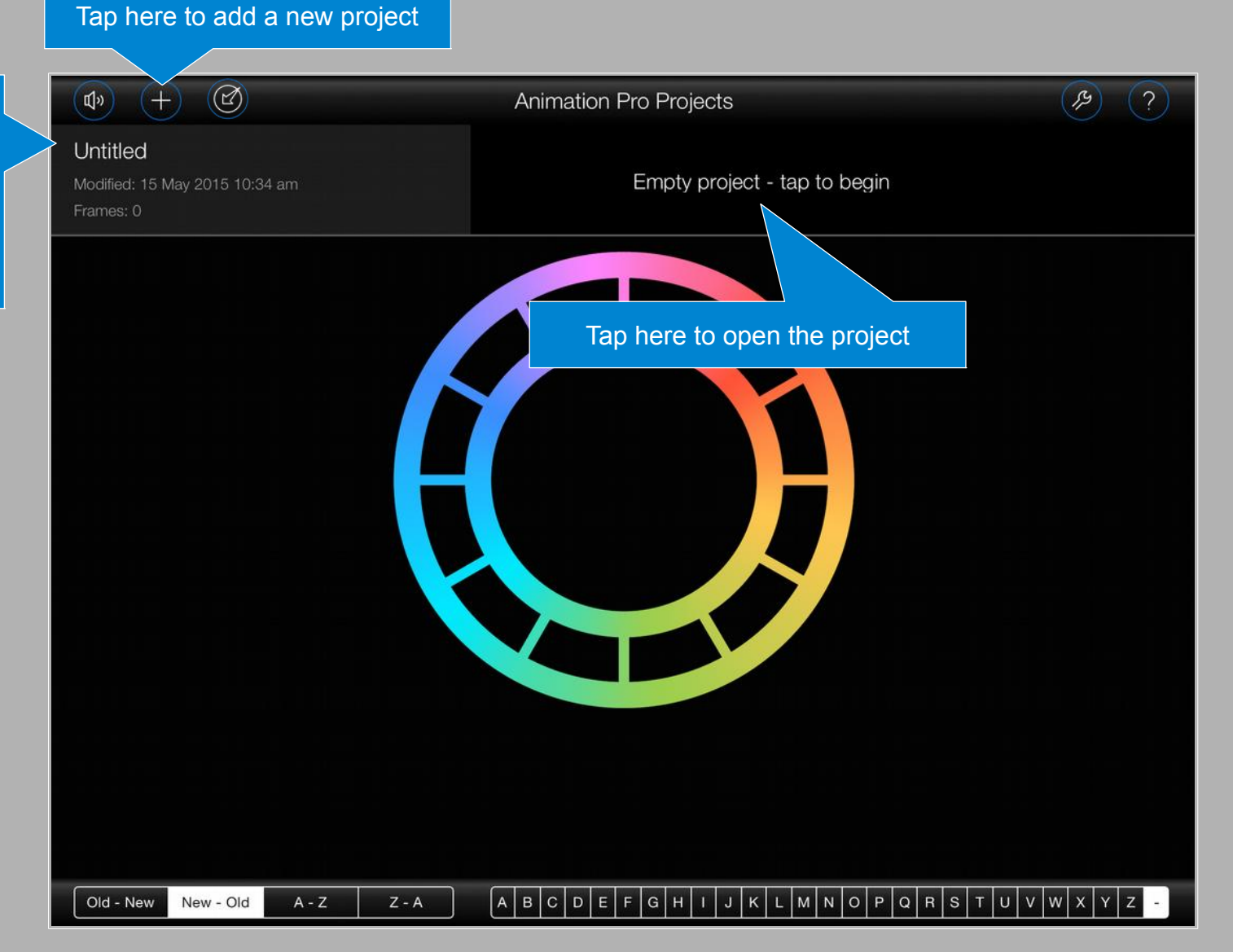

#### <span id="page-3-0"></span>**Renaming a Project**

By default, Animation Pro is wonderfully creative when it comes to naming new projects. But if, for some strange reason, you don't like your projects being called 'Untitled', 'Untitled 002', 'Untitled 003' etc. then you can always rename them.

To rename a project, tap on its name:

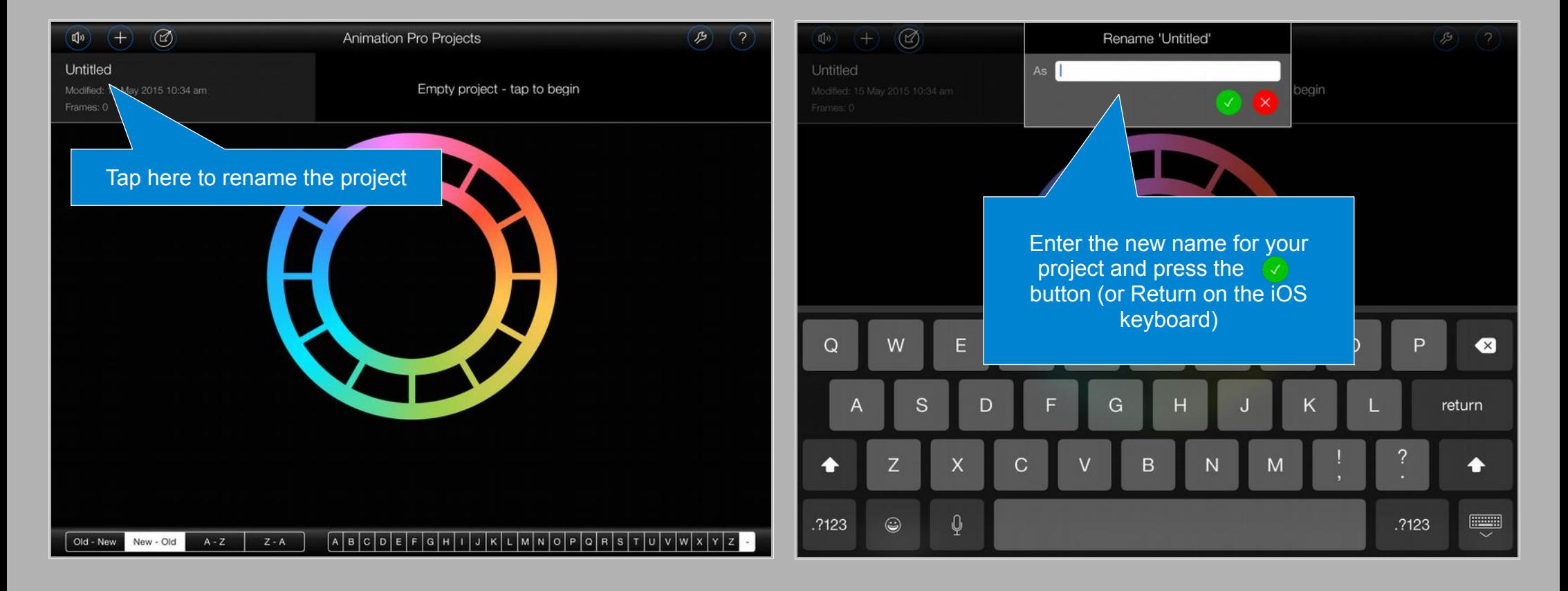

#### <span id="page-4-0"></span>**Sharing, Duplicating, Cleaning and Deleting a Project**

Swipe your finger from right to left across a project to reveal 'Share', 'Duplicate', 'Clean' and 'Delete' buttons.

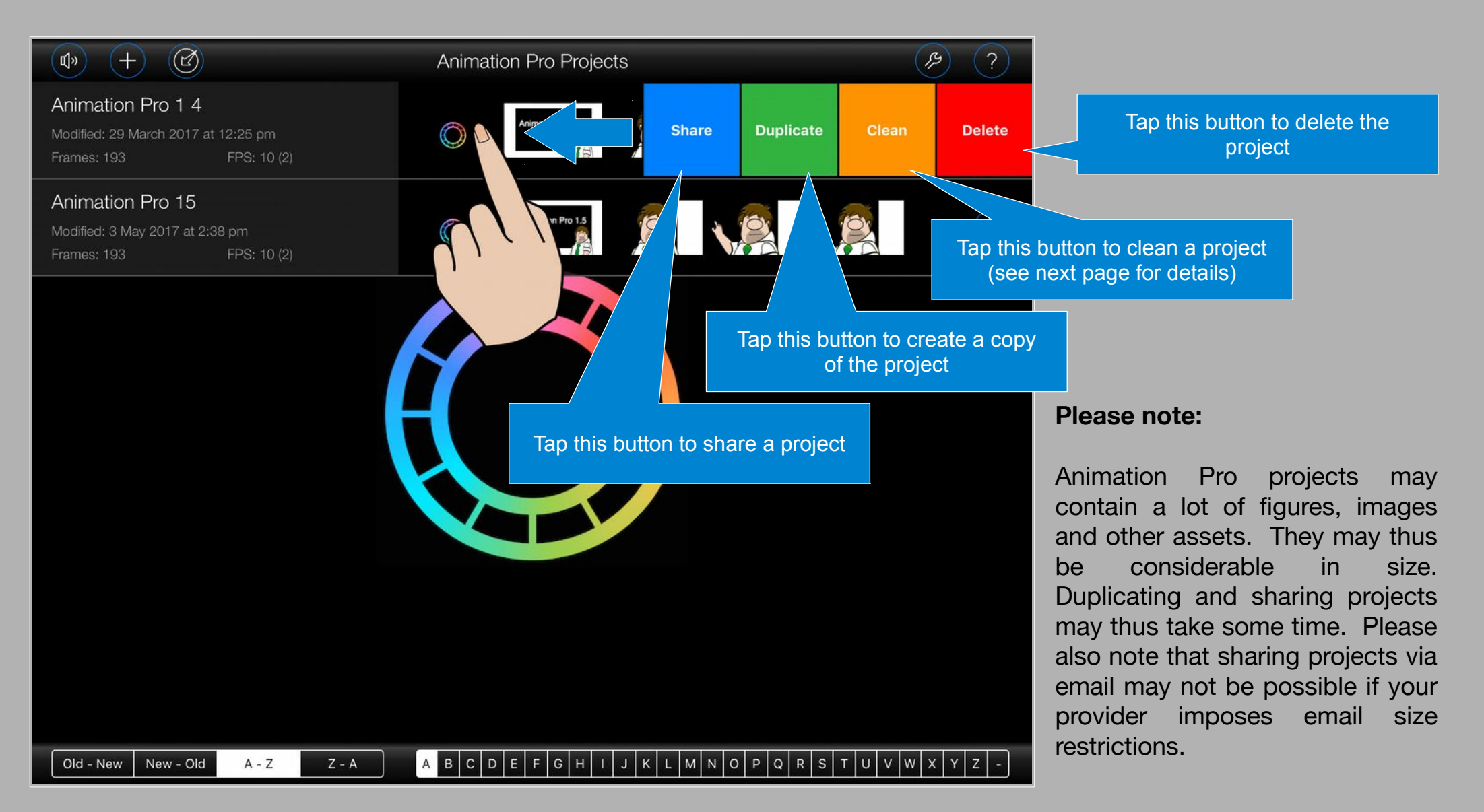

#### <span id="page-5-0"></span>**Importing a Project**

Animation Pro projects previously shared to Apple 'Files' may be imported back into Animation Pro by pressing the 'import' button at the top of the 'Projects' screen as shown below:

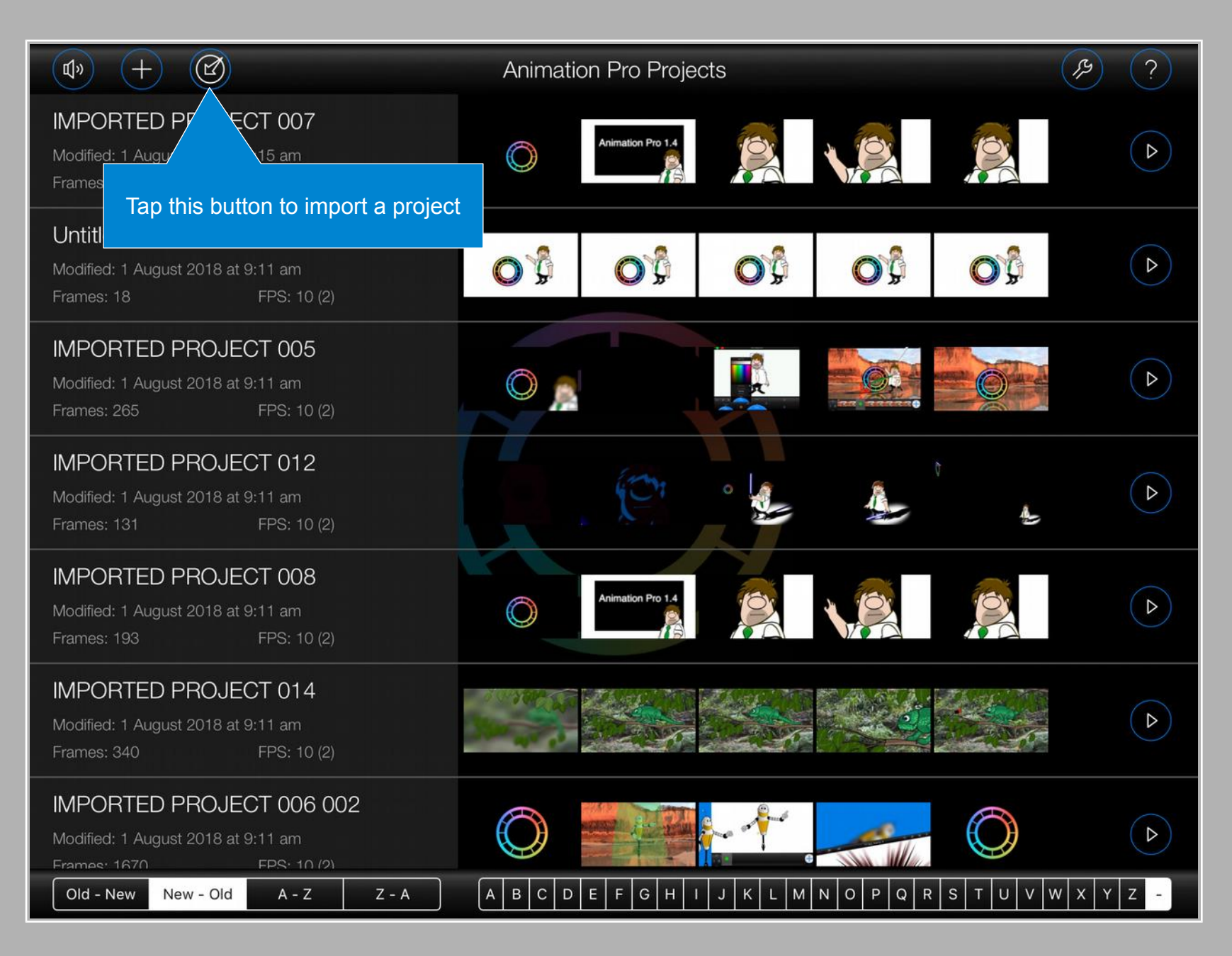

#### <span id="page-6-0"></span>**Cleaning a Project**

Every time you add an item to a frame, such as a figure, an image or a substitution, a copy of that item is stored within your project. Animation Pro doesn't automatically remove these items when they are no longer being used. To do that, it would need to try and keep track of a them all, potentially across thousands of frames in large animations, which would likely impact memory and/or performance.

You can, however, easily 'clean' any unused items/fles from your projects from the 'Projects' screen. Simply swipe to the left on a project and press the orange 'Clean' button:

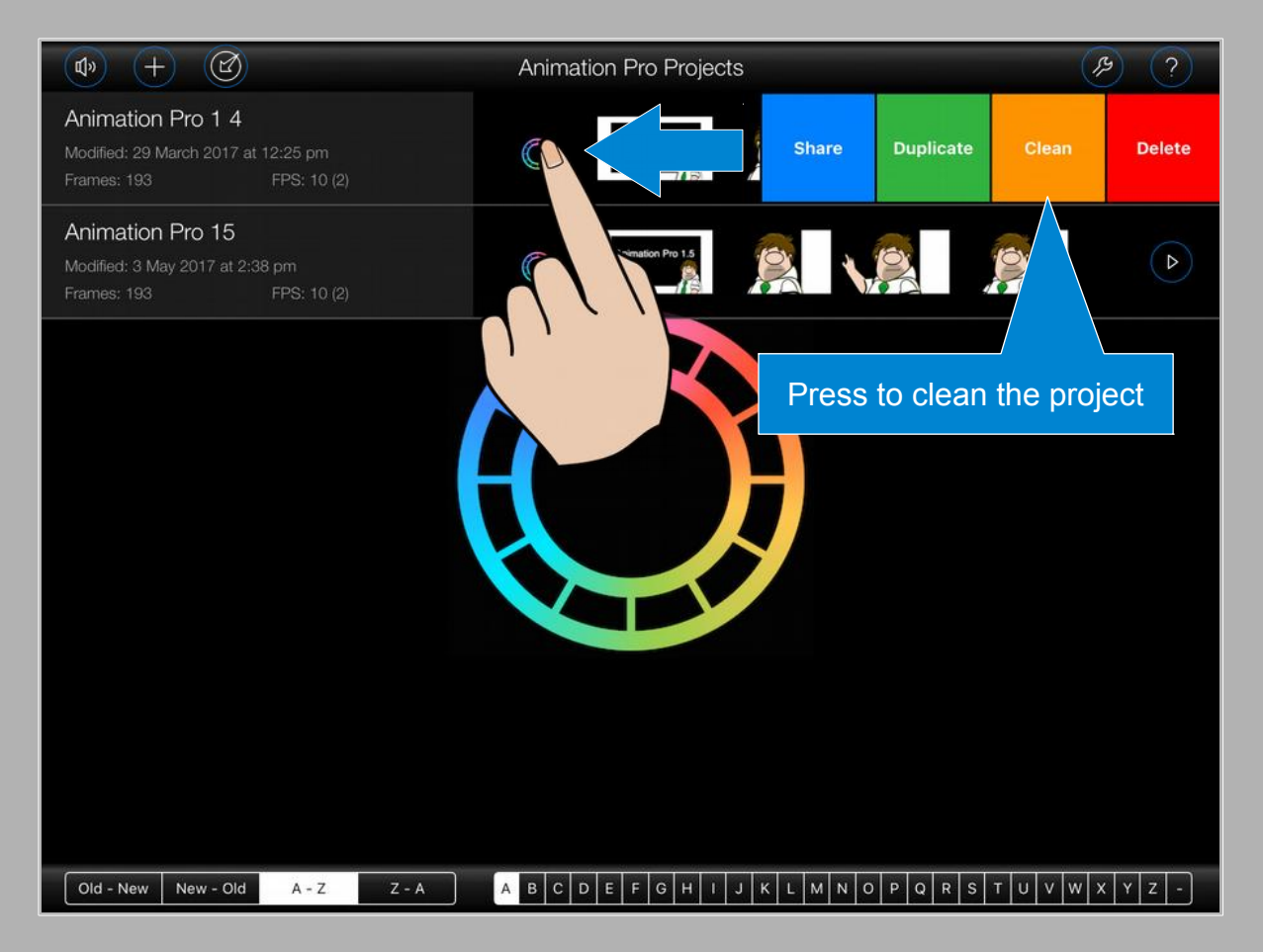

### **WARNING**

#### **This will permanently remove:**

- Any figures or clones that are no longer being referenced in frames, including substitutes
- Any item substitutes that are no longer being referenced in frames.
- Any background images that are no longer being referenced in the animation.
- Any audio files that are no longer being referenced in the animation.
- Any rendered video files.

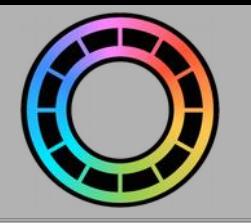

### <span id="page-7-0"></span>Project Details

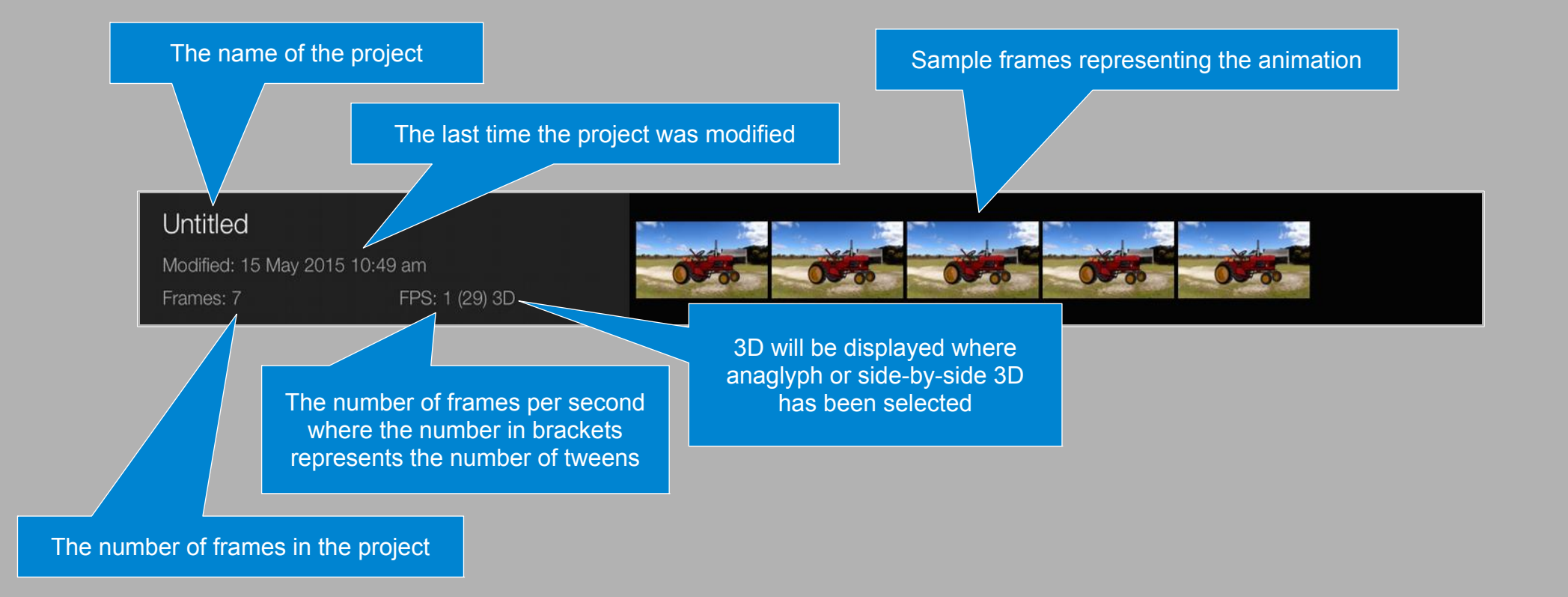